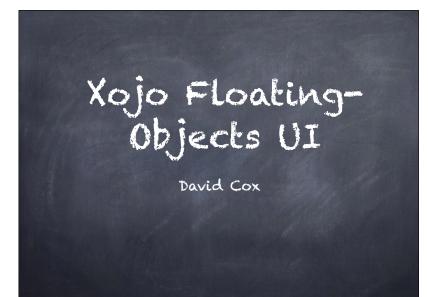

# My Dilemma

- Searching for the best-UI Design
- Drill-down through a series of objects
- Use an intuitive,
   zero-training UI
- Handle any number
   of objects

- Work for both
   Desktop and Web
- 'Beautiful' to the eye
- Flexible for the user
- How to 'flow' screen objects?

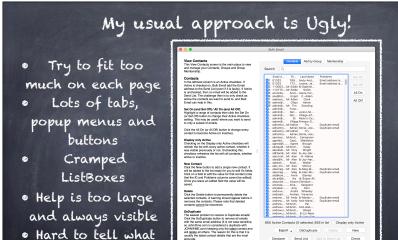

to click on

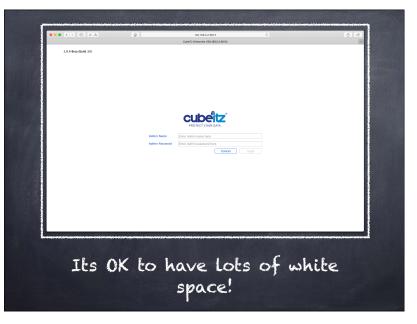

|                   | List<br>Display | Criteria<br>Field Name   | Fields |  |  |
|-------------------|-----------------|--------------------------|--------|--|--|
|                   | Display         | Field Name               |        |  |  |
|                   |                 |                          |        |  |  |
|                   | ~               | Affiliate ID             |        |  |  |
| Help Sel On       | Created         |                          |        |  |  |
| Databases Sel Off | v<br>           | Expiry Date              |        |  |  |
| All On            | ~               | isActive<br>Licence Days |        |  |  |
|                   | ~               | Licence Key              |        |  |  |
| View              | ~               | Max Users                |        |  |  |
|                   |                 | Modified                 |        |  |  |
| Export            | ×               | User ID                  |        |  |  |
|                   |                 |                          |        |  |  |
|                   |                 |                          |        |  |  |
|                   |                 |                          |        |  |  |
|                   |                 |                          |        |  |  |
| Order By ID       |                 | Descending               |        |  |  |
|                   |                 |                          |        |  |  |

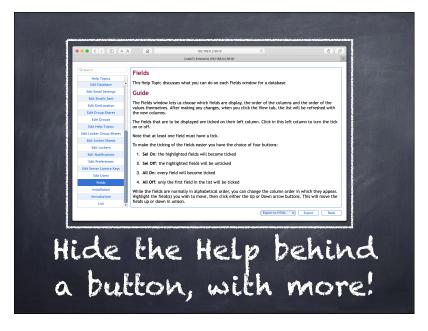

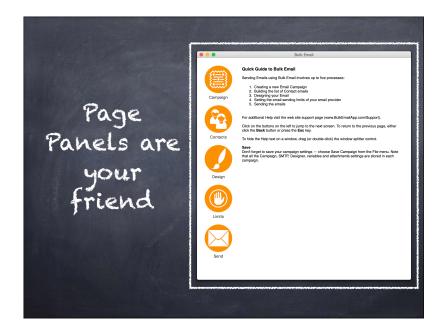

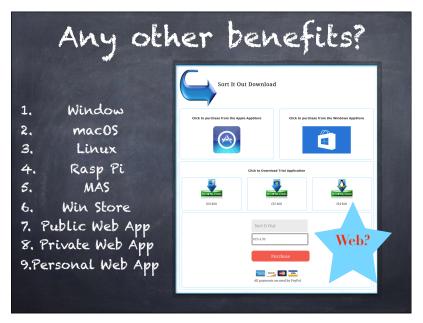

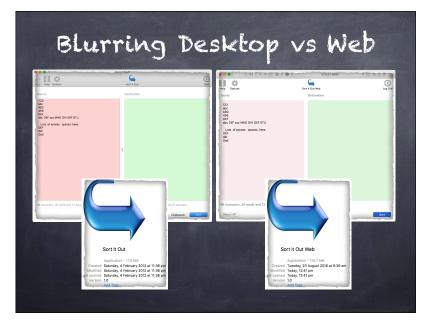

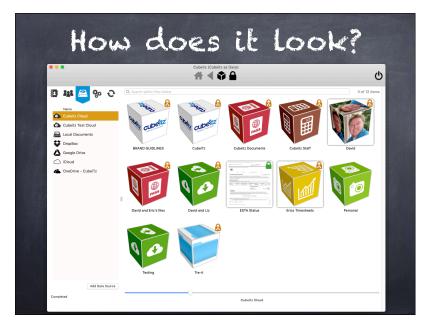

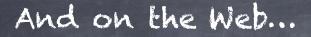

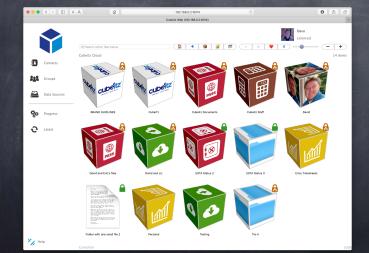

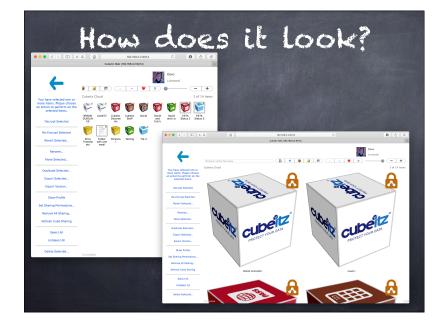

| And          | 0                     | n                                                   | the                                        | Wel              | <b></b> |  |
|--------------|-----------------------|-----------------------------------------------------|--------------------------------------------|------------------|---------|--|
| ••• <> • • • | Q                     |                                                     | 8.0.2:5014 Č<br>1152.168.0.2:5914)         |                  | 6 C     |  |
| +            |                       | avid and Liz<br>p picture files onto the list below | to add as a template. Drug to Cube on righ | Dawo<br>Licenced | _       |  |
|              | Q-Bearch for Pictures | Icon Name<br>Accounts 1                             | ì                                          |                  |         |  |
|              | <u>M</u>              | Accounts 2<br>Bunk 1                                |                                            |                  |         |  |
|              | 8                     | Bank 2<br>Bank 3                                    |                                            | Ð                |         |  |
|              |                       | Bank 4                                              |                                            |                  |         |  |
|              |                       | File 1                                              |                                            |                  |         |  |
|              | Ads                   | Home 2                                              | ¥                                          | Cancel To 3D     | Update  |  |

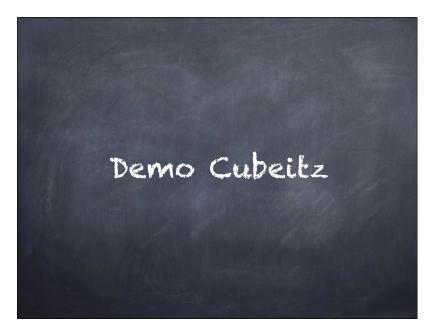

#### How does it work? • Every cube/file is a • SQL Database Container (array) floating on Canvas # 4 . . • Top toolbar is Xojo · Left toolbar is PagePanel • Einhugur Window Splitter (ultraclean) · Proportional,

- coloured Padlocks (RAG) & text size
- Files encrypted with AES 256 (MBS) • Files transferred to AWS with CURL
- (MBS)

- (CubesQL, MySQL or PostgreSQL) with MBS
- Item highlights is a round-border 4
- pixels wide · Cube drawn with Einhugur Aspects
- 512×512 · Contact icons from Gravatar
- •2FA and PC Authorisation via MBS
- ·Local folders=05, Cloud folders=fake

### Xojo Object-flow code +• 🖗 🗏 📟 • GridLocationsWAD(objectNumberInArray Dim numAcross As Integer Dim leftPosition As Integer Dim topPosition As Integer ibjectNumberinArra ibjectWidth As Inte is Integer, available iorizontalGap As Int if objectWidth = 0 or (objectWidth + horizontalGap) = 0 then Return commonStrings.tab end if

numAcross = availableWidth \ (objectWidth + horizontalGap) leftPosition = (objectNumberInArray Mod numAcross) leftPosition = leftPosition + (objectWidth + horizontalGap) leftPosition = leftPosition + leftMargin sition = floor(objectNumberInArray / numAcross)
sition = topPosition \* (objectHeight + verticalGap)
sition = topPosition \* topMargin

# Small, but effective, Desktop and Web! Feel free to improve it!

### Hybrid Desktop/Web App?

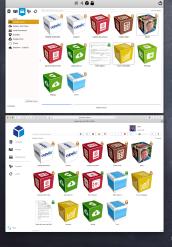

· All large common routines are in external modules • The application

name is a contact in • Store only basic user App. • All interface

elements are given the same IDE name · At the start of each method you DIM every item you need

to access (see below)

#if app.applicationName = "myDesktopApp" then Dim myPield As TextField = myWindow.myField #if app.applicationName = "myWebApp" then Dim myPield As WebTextField = myWindow.myContainer.myField #Endif

• Ask questions before

you run the Method

(window sizes, last

user logged in, etc)

objects in a server

database (so user

experience is same

· Share graphical

data locally

• Store all other

environments)

objects

on all

myField.Text = myField.Text + "do something here"

Problems to solve

- . How to make a Contact icon round
- @ Dark mode
- · Web Up/Downloading (menu app ie DropBox?)
- · iOS/Android UI and feature set (ie URLConnection)
- Trag rectangle selection

- · Web Modern UI feel
- Will it scale? # Users, # files and massive # objects (list view/ placeholders?!)
- · Multi-variable size objects
- Trag and drop moving files & folders

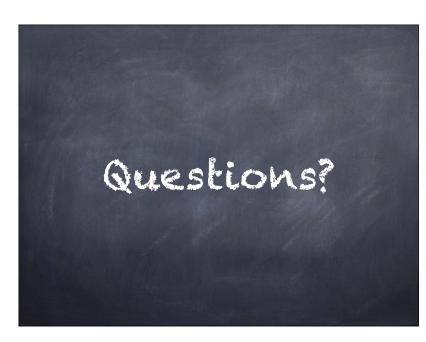